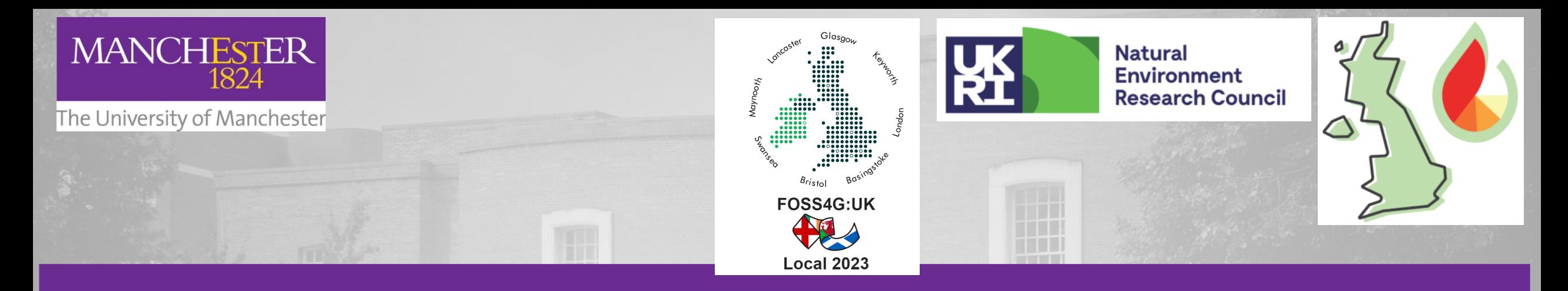

# **Connecting Google Colab and Earth Engine for Satellite Imagery Analysis and Vegetation Monitoring**

**Dr Ana María Pacheco Pascagaza**

H HH H

m

University of Manchester

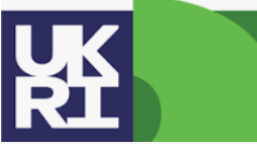

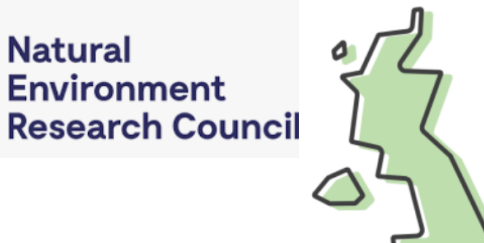

### **Towards the UK fire danger rating system (UKFDRS)**

The project aims to establish and validate the scientific basis and essential components necessary for the development of a bespoke UK Fire Danger Rating System (FDRS).

This system will facilitate the evaluation of current and future fire regimes, enabling the assessment, management, and mitigation of wildfire impacts and the associated risk of uncontrollable wildfires throughout the UK.

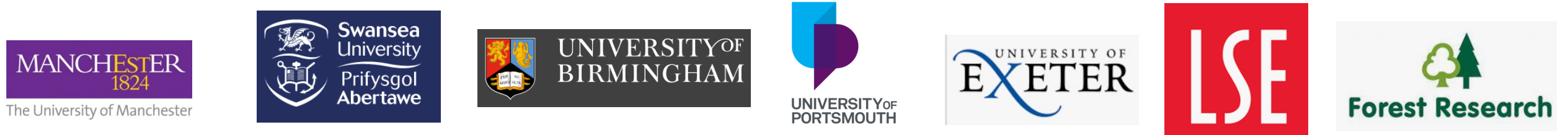

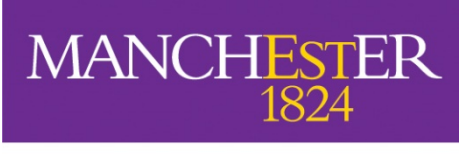

## Agenda

- Introduction
- Google Earth Engine (GEE) What it is? Benefits?
- Google Colab What it is? Benefits?
- Connecting GEE API in Google Colab
- $\Box$  Importing and visualising datasets
- $\Box$  Data analysis applications
- $\Box$  Practical overview of the Colab notebook
- Limitations
- **Questions**

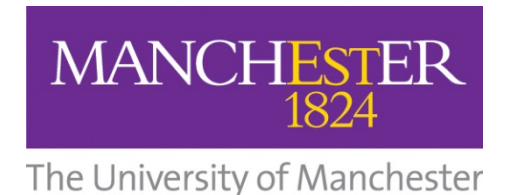

### Introduction

- The Earth is undergoing rapid changes, and environmental degradation is intensifying, significantly impacting vegetation patterns.
- \*Environmental monitoring, forest monitoring, land cover assessment, climate studies, fires and disaster management rely heavily on access to up-to-date satellite data.
- **\*\*** The ability to extract meaningful insights from these vast datasets is crucial for informed decision-making that help addressing environmental challenges.
- **\*** There is an urgent need for timely and efficient analysis of satellite imagery to monitor and understand these transformations.

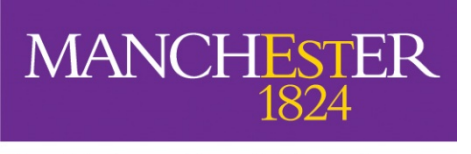

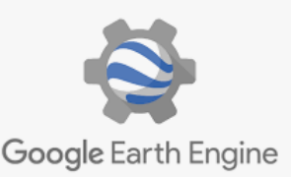

# Google Earth Engine

- A cloud-based geospatial platform developed by Google
- Allows their users to analyse and process large-scale Earth observation and geospatial data

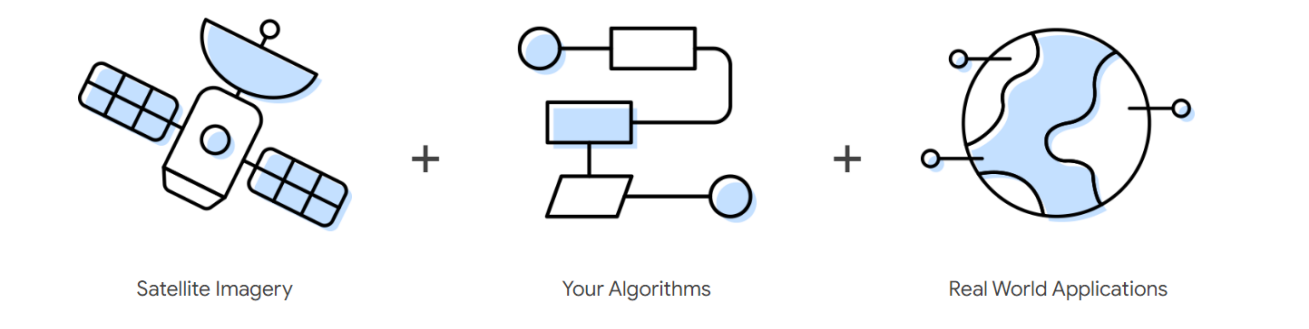

Represents a valuable tool for researchers, scientists, environmentalists, and developers interested in connecting the power of geospatial data and analysis to address various Earth-related challenges and questions.

Source image: Google Earth Engine

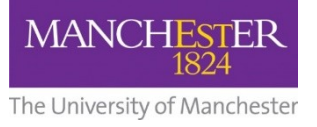

**Data Archive**

> **Code editor**

**Geospatial Analysis**

**Visualizatio n**

**Collaboration**

# GEE Key Features and benefits

- Provides access to a massive archive of Earth observation and derived products .
	- This data spans multiple decades and covers the entire globe in most of the cases.
	- You can write and run JavaScript or Python code within the Earth Engine Code Editor.
	- Offers a wide range of geospatial analysis tools and functions on large datasets
	- Examples: image processing, spatial analysis, time-series analysis, and machine learning.
	- You can visualise geospatial data and analyse results interactively on the map within the Code Editor, making it easier to explore and understand complex spatial patterns.
	- Supports collaboration by enabling users to share their scripts, visualisations, and analysis results
	- Collaborators can work on projects simultaneously and access shared data and code.

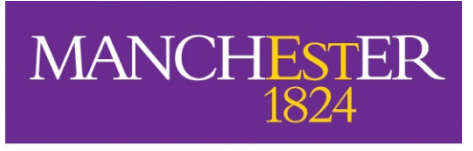

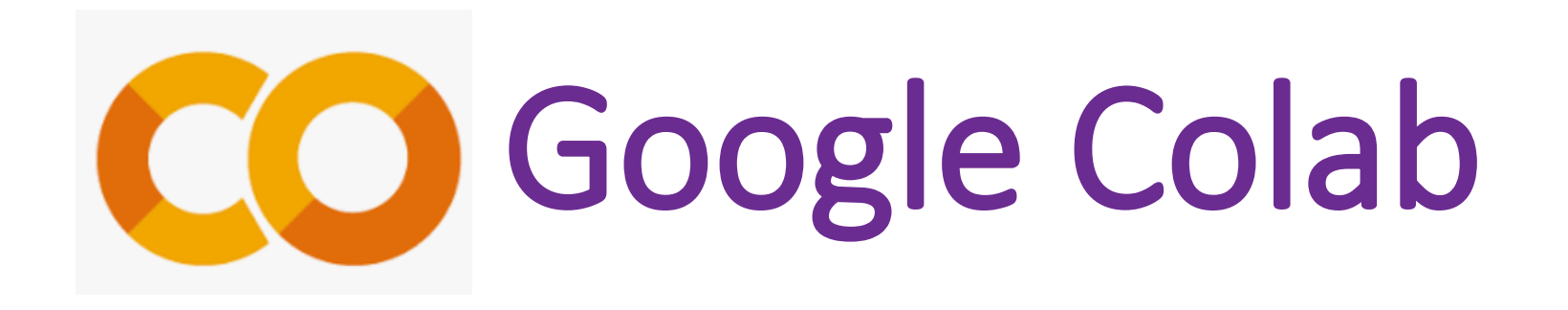

- It is a free cloud-based platform provided by Google
- It allows you to write and execute Python code in a web-based interactive environment
- It is presented in a Jupyter notebook format

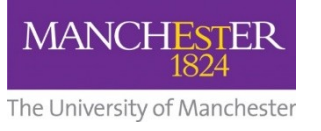

# Google Colab Key Features

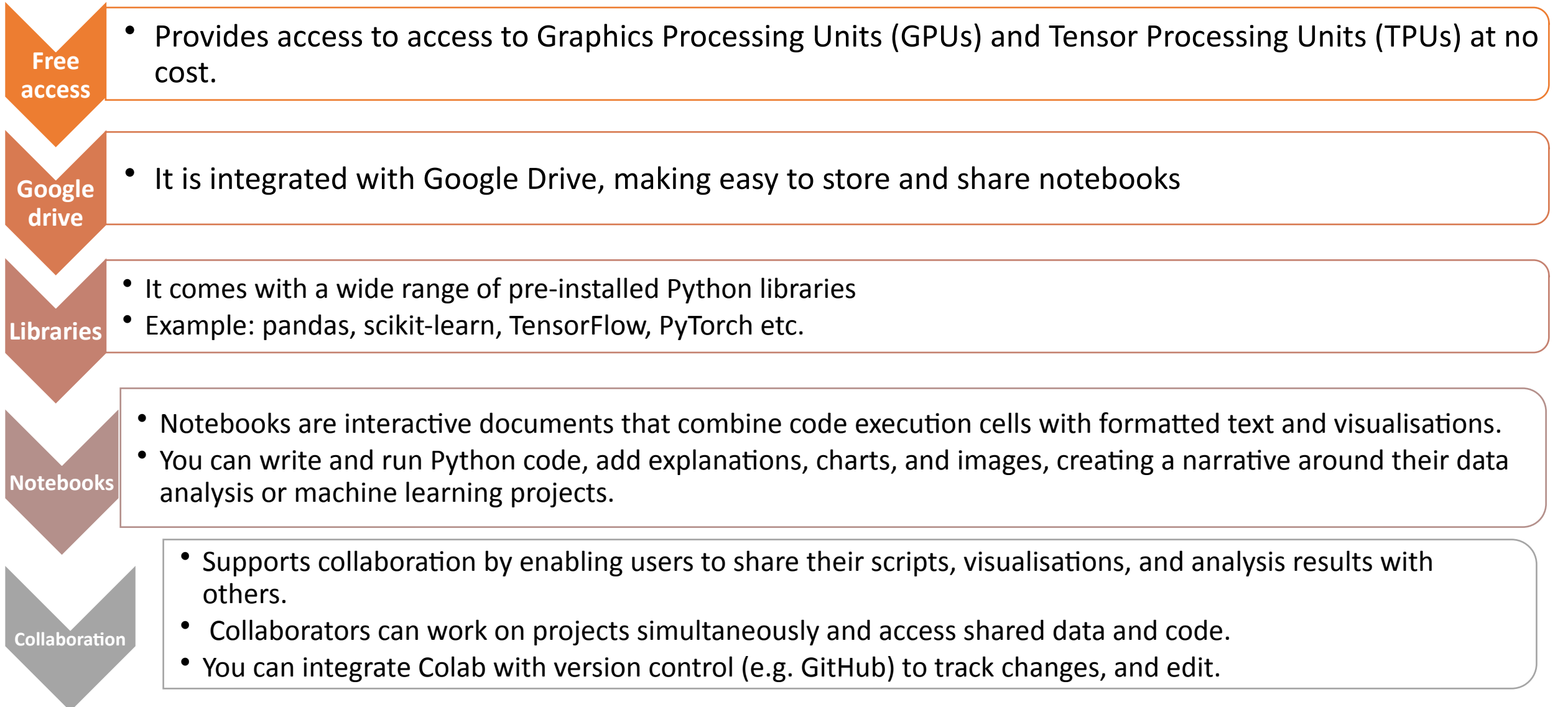

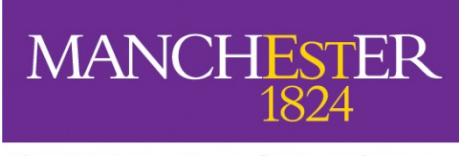

# Let's explore a Colab Jupyter notebook and how you can connect it with Google Earth Engine

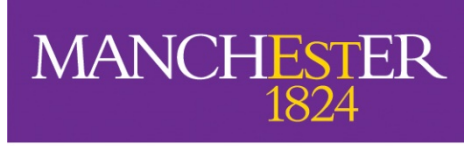

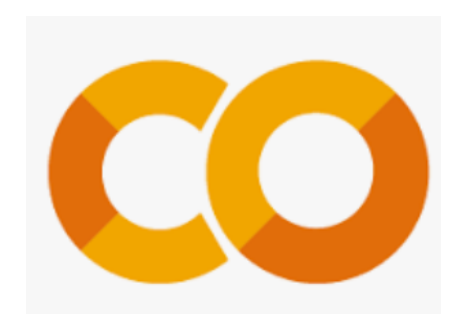

STEP 1: Install your libraries

STEP 2: Import your libraries and link to your google drive

 $\alpha$ 

#### Setting up L FOSS4G UK.ipynb ☆ File Edit View Insert Runtime Tools Help  $+$  Code  $+$  Text  $\equiv$ [2] # library to link Google Earth Engine !pip install earthengine-api  $\{x\}$ # Other libraries that you might need for further analysis !pip install geemap  $\Box$ !pip install matplotlib-venn import ee import geemap from google.colab import drive print("Setup completed") drive.mount("/content/drive")

**MANCHESTER** 

1824

# Link with Google drive

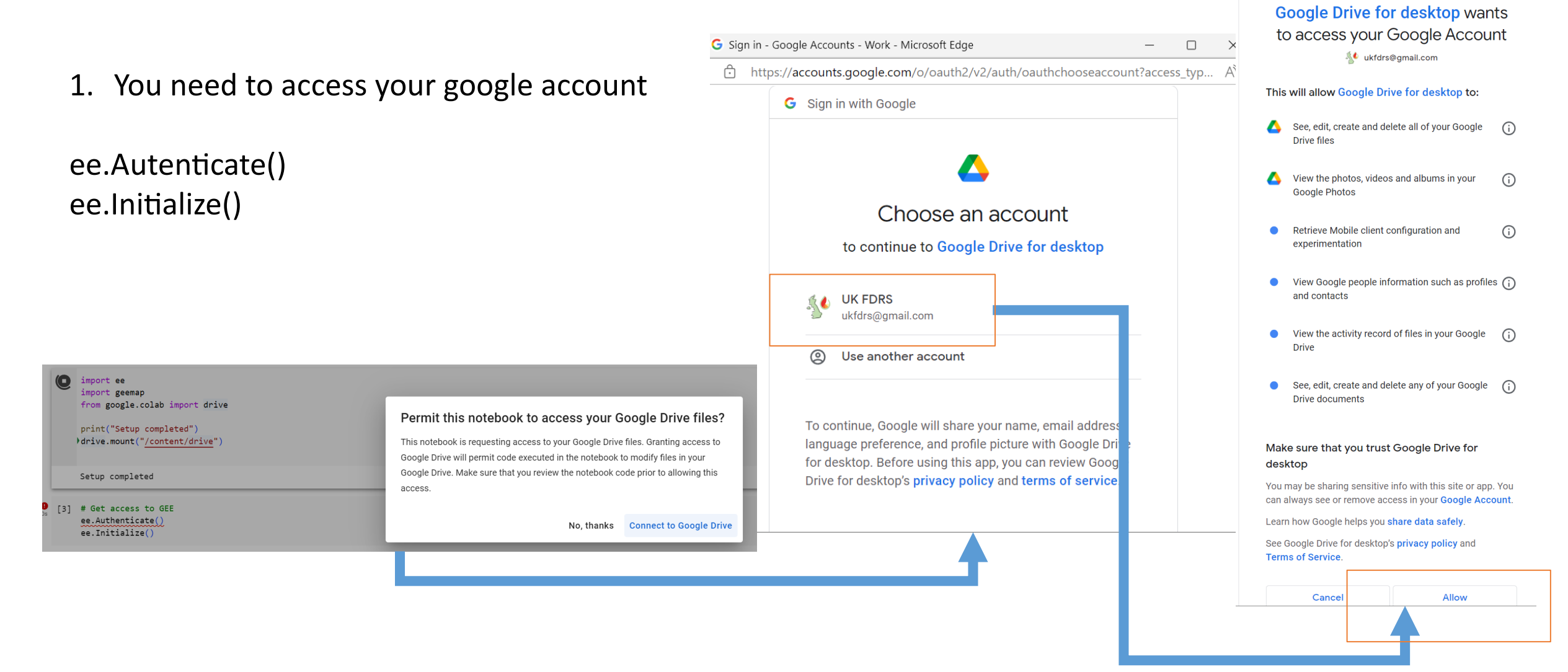

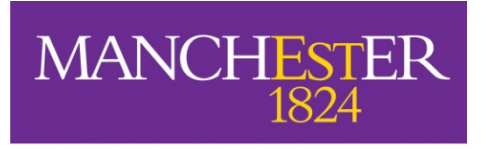

The

Any

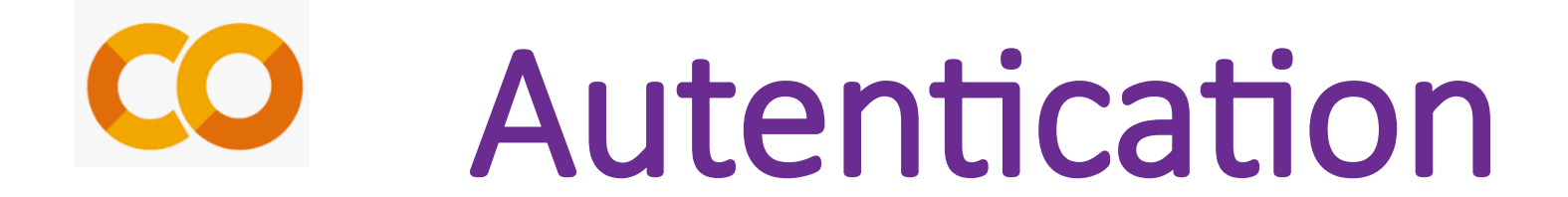

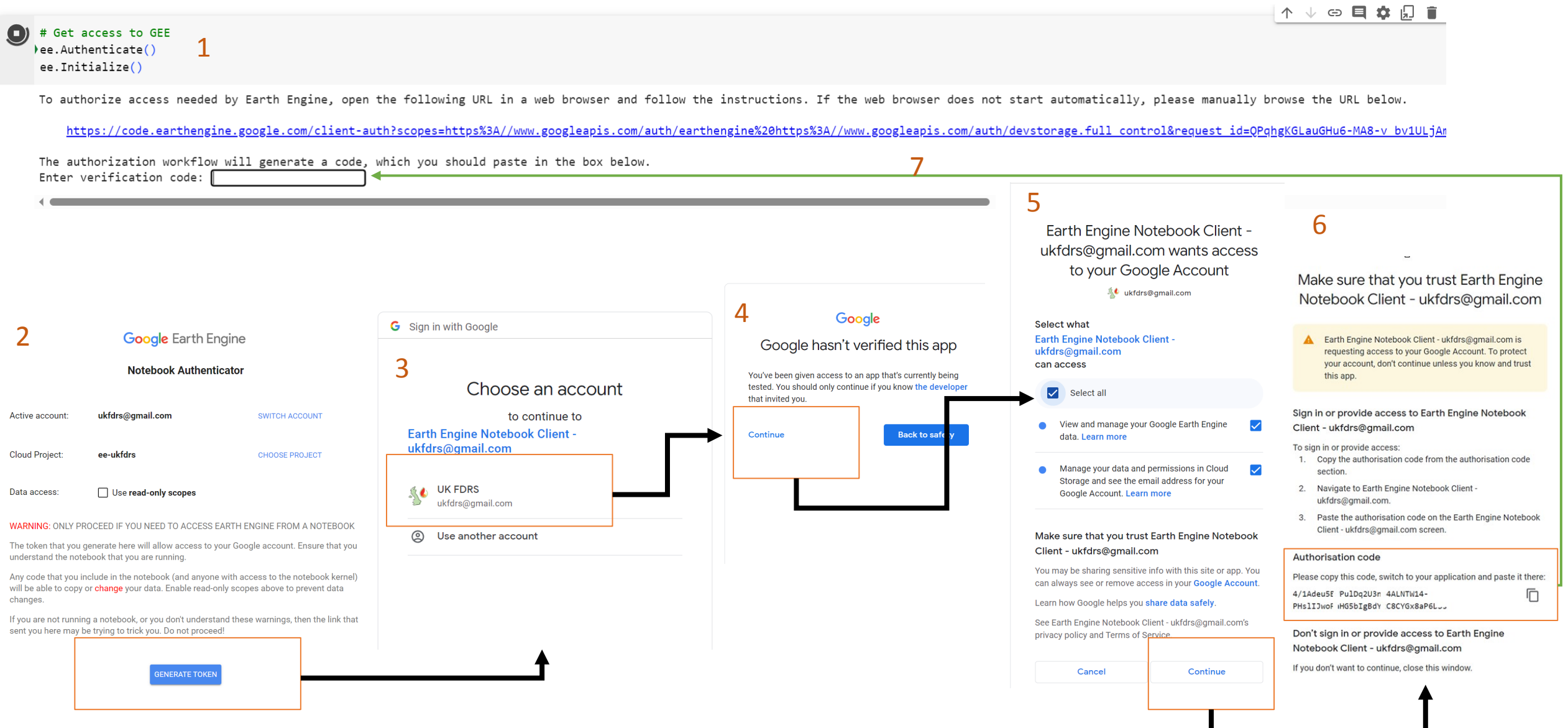

### Datasets available in GEE achive

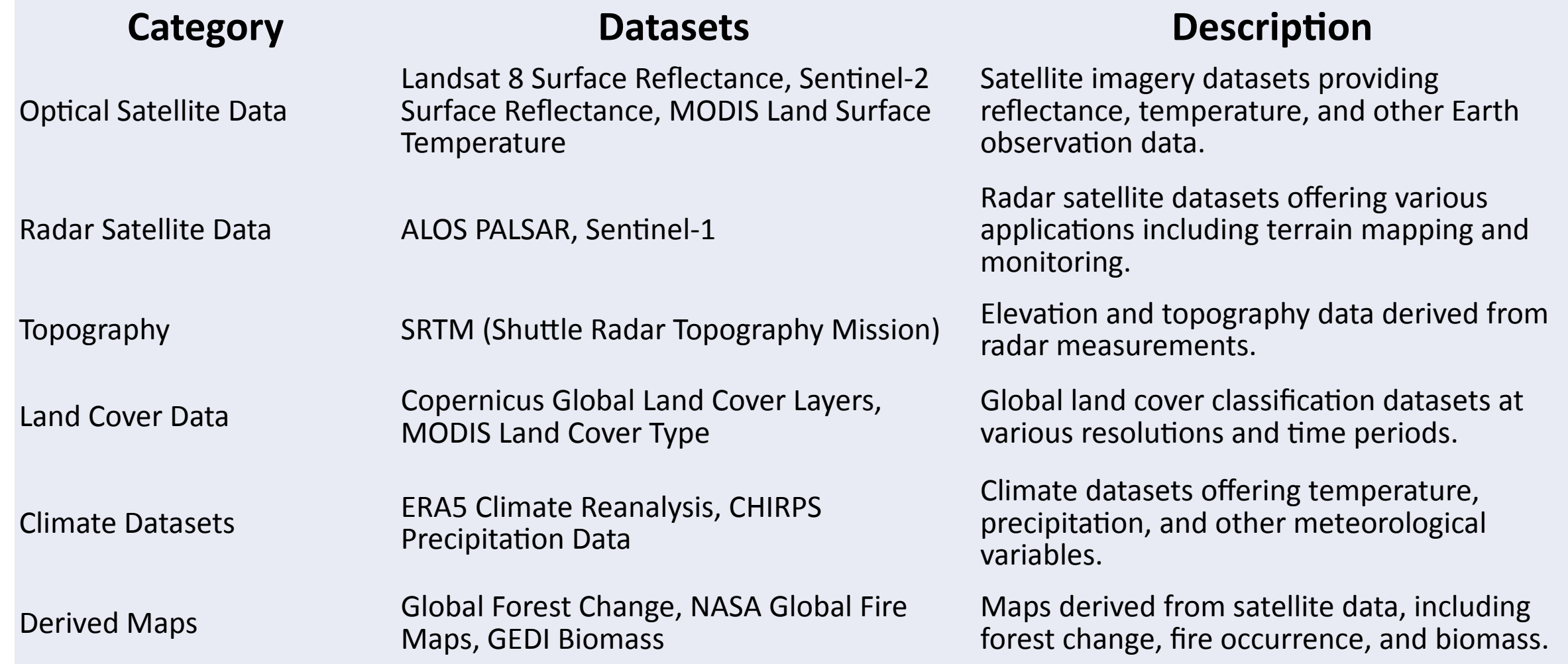

#### See more at: **Earth Engine Data Catalog [| Google for Developers](https://developers.google.com/earth-engine/datasets/catalog)**

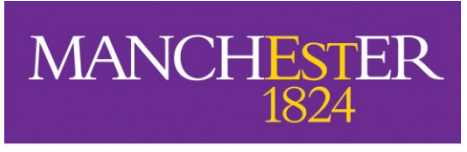

#### **Define parameters you want to consider**

- Scale
- Area
- Time period

```
# Spatial resolution
scale = 30# Define the coordinates of the polygon
coordinates = [[[-8.709412085888312, 60.8875076094291],[-8.709412085888312, 49.5][1.8209834219241872, 49.5],[1.8209834219241872, 60.8875076094291]]
```

```
# Study area
polygon = ee.Geometry.Polygon(coordinates)
```
# Time period start\_date = "2017-01-01" end date =  $"2022-12-31"$ 

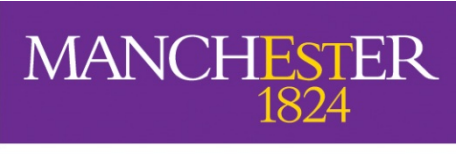

#### **Define functions that you want to apply to your imagery**

- Cloud masking
- Vegetation indices

L FOSS4G UK.ipynb ☆ File Edit View Insert Runtime Tools Help All changes saved + Code + Text  $\mathrel{\mathop:}=$  $\alpha$ Œ def maskL8sr(image): """ # define cloud mask function"""  $\{x\}$ # Bits 3 and 5 are cloud shadow and cloud, respectively. cloudShadowBitMask =  $(1 \lt \lt 3)$  $\Box$ cloudsBitMask =  $(1 \lt \lt 5)$ # Get the pixel QA band. qa = image.select('pixel qa') # Both flags should be set to zero, indicating clear conditions. mask = qa.bitwiseAnd(cloudShadowBitMask).eq(0) \ .And(qa.bitwiseAnd(cloudsBitMask).eq(0)) return image.updateMask(mask) def L8\_indices(image): # Rename bands image renamed = image.select('B1').rename('L8 SR') \ .addBands(image.select('B2').rename('L8 Blue')) \ .addBands(image.select('B3').rename('L8\_Green')) \ .addBands(image.select('B4').rename('L8 Red')) \ .addBands(image.select('B5').rename('L8\_NIR')) \ .addBands(image.select('B6').rename('L8\_Swir\_1')) \ .addBands(image.select('B7').rename('L8\_Swir\_2')) # Calculate vegetation indices for Landsat 8 18 ndvi = image renamed.normalizedDifference(['L8 NIR', 'L8 Red']).rename('L8 ndvi') # Add indices to the original image

18 with indices = image renamed.addBands( $[18 \text{ ndvi}]\$ )

return 18\_with\_indices

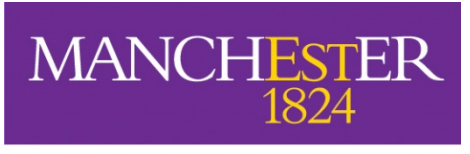

# Loading Satellite data

**Define functions that you want to apply to your imagery**

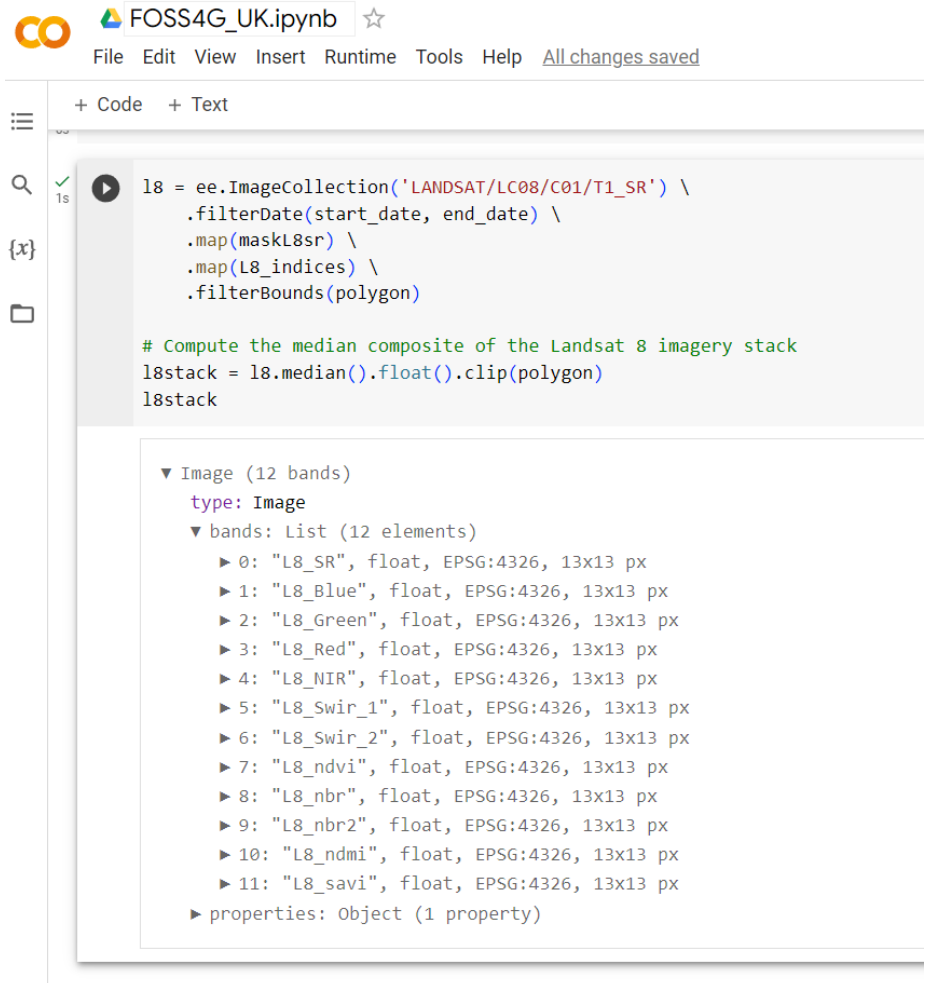

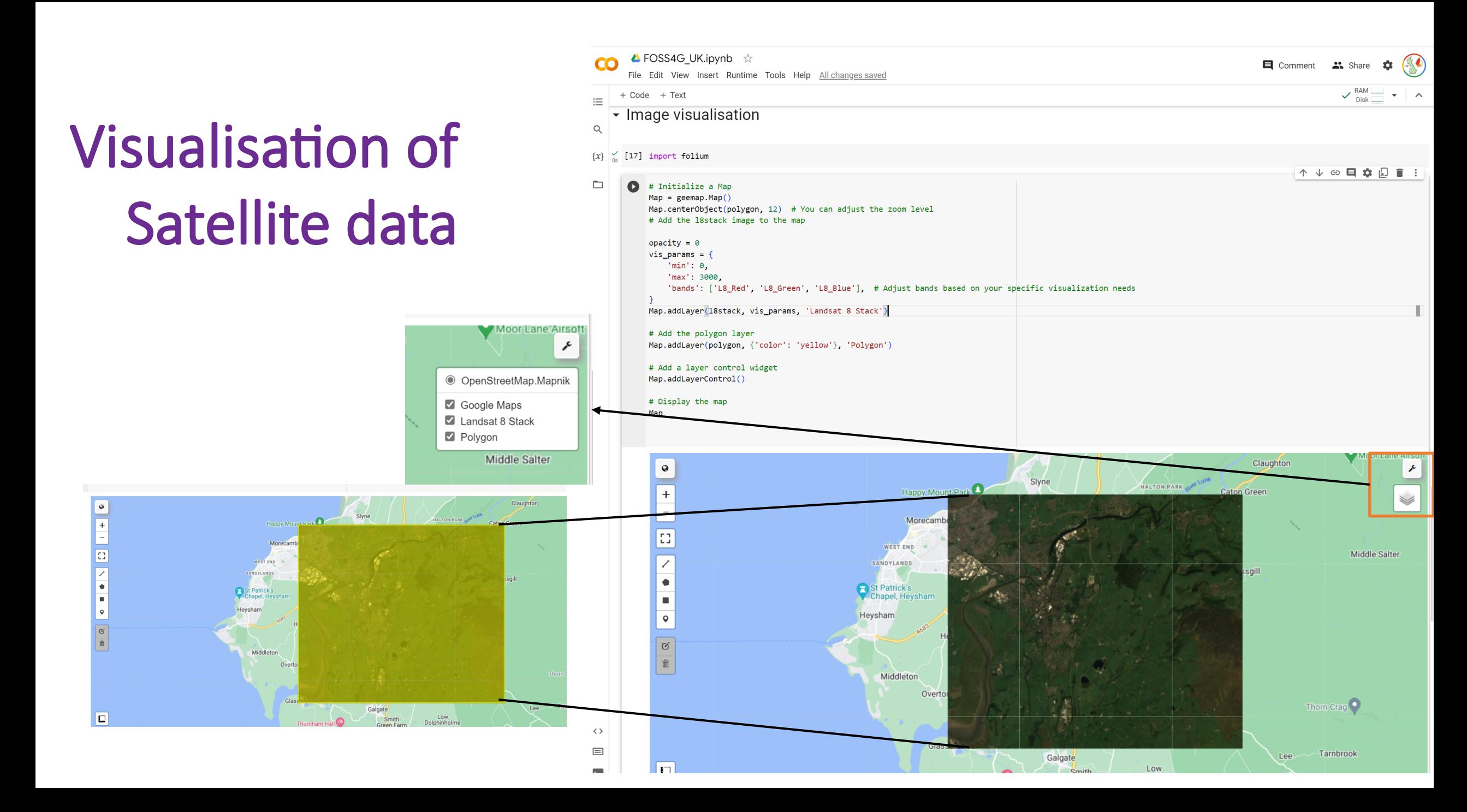

## Visualisation of other available datasets and plotting histograms

 $display(m)$ 

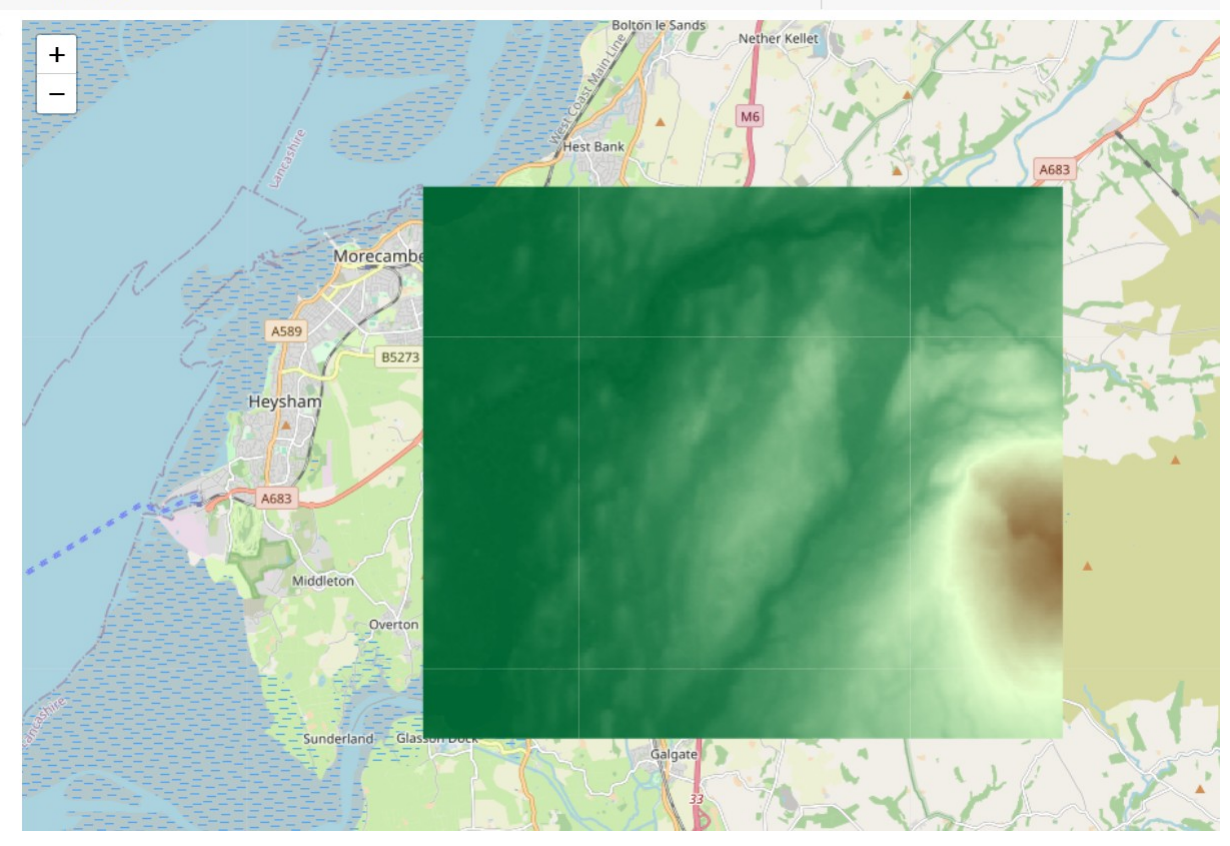

**SRTM**

 $\frac{6}{10}$  [22] # Get the elevation band from the SRTM image elevation band = srtm.select('elevation')

> # Create a histogram of elevation values histogram = elevation band.reduceRegion( reducer=ee.Reducer.histogram(100), # Number of bins for the histogram geometry=polygon, scale=30, # Resolution in meters maxPixels=1e9

# Extract the histogram data as a list hist data = histogram.get('elevation').getInfo()

# Get the elevation values (X-axis) elevation values =  $[float(x) for x in hist data['bucketMeans']]$ 

# Get the frequency/count of elevation values (Y-axis) elevation counts =  $\lceil \text{int}(x) \rceil$  for x in hist data['histogram']]

# Plot the histogram

plt.figure(figsize=(12, 6)) plt.bar(elevation\_values, elevation\_counts, width=10) plt.title('SRTM Elevation Histogram') plt.xlabel('Elevation (meters)') plt.ylabel('Frequency') plt.grid(True) plt.tight\_layout() plt.show()

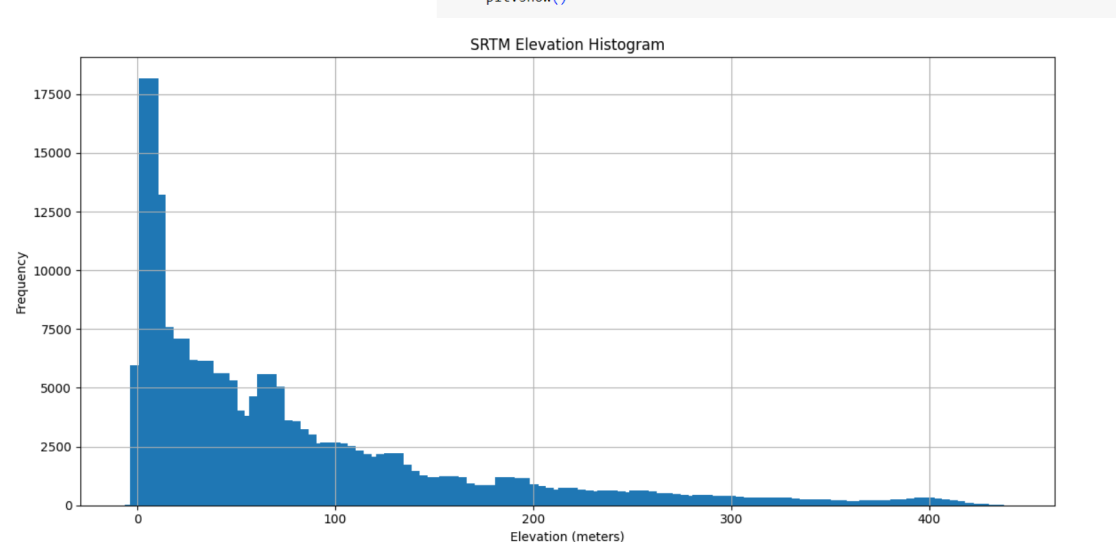

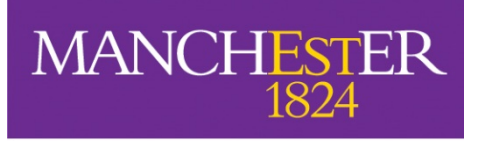

### **Applications**

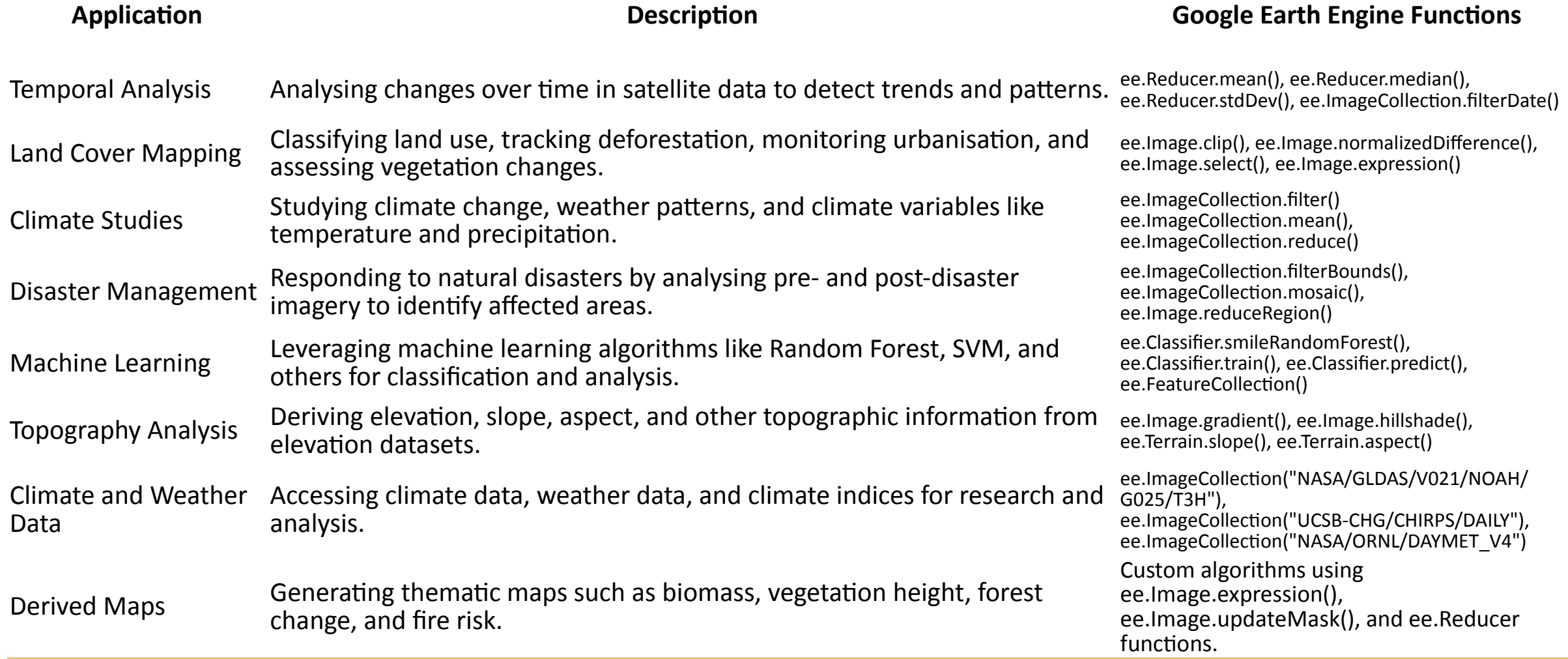

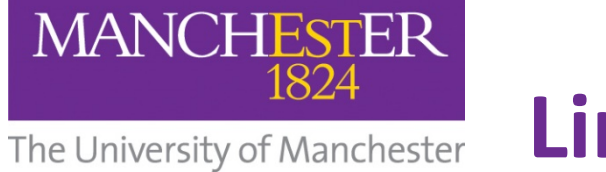

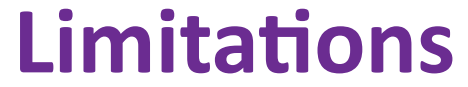

#### **Google Earth Engine Google** Colab

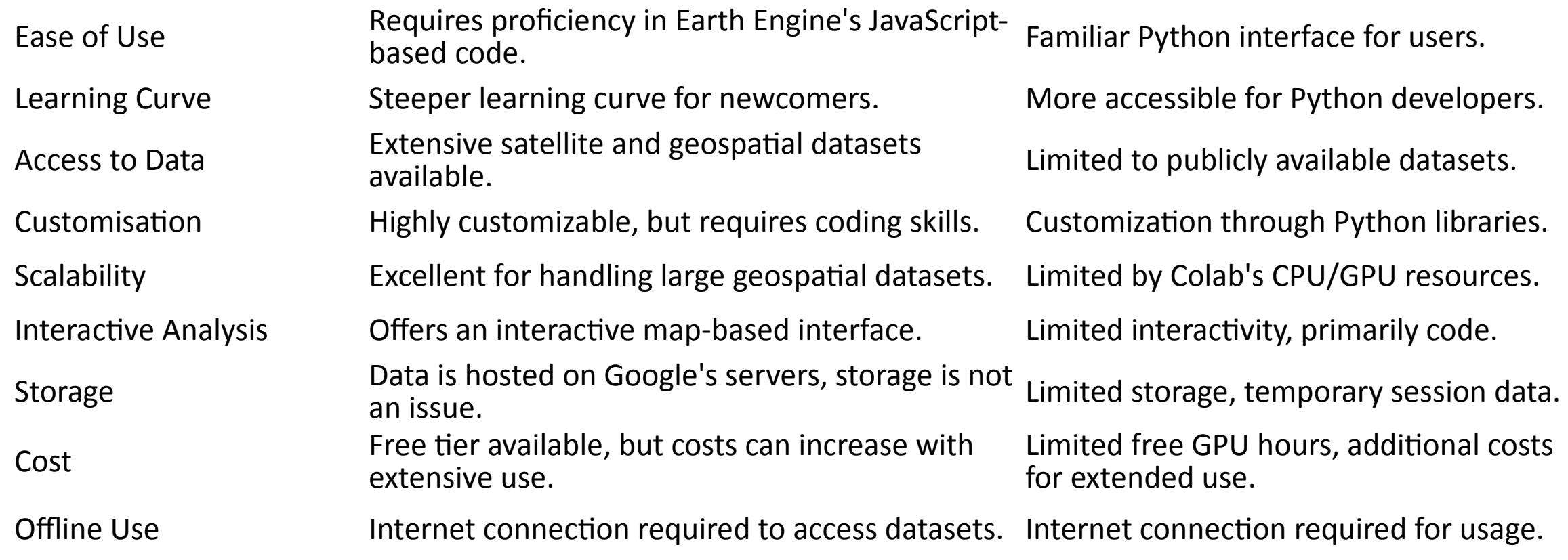

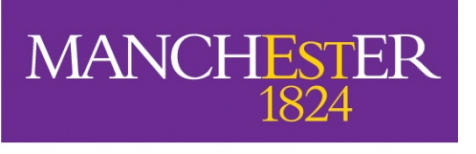

# Let's have a practical showcase of a Colab notebook to explore optical satellite data and derive a time series of the normalised vegetation index NDVI

[FOSS4G\\_UK.ipynb - Colaboratory \(google.com\)](https://colab.research.google.com/drive/1Z68QtRVH-neeFoOl3lcr5Z505vwD6qXD#scrollTo=iO51uo51ke6v)

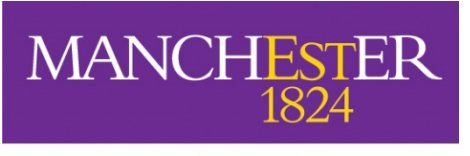

## Do you want to learn more?

- Explore the Geemap Github where you can find, videos, and tutorials that will helpful [Tutorials – geemap](https://geemap.org/tutorials/)
- \* Explore more about Google Colab at Welcome to [Colaboratory - Colaboratory \(google.com\)](https://colab.research.google.com/notebook#scrollTo=-Rh3-Vt9Nev9)

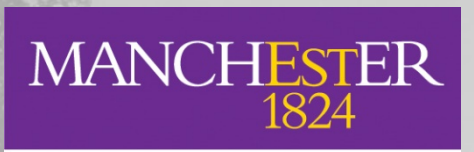

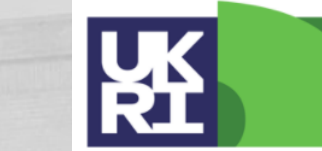

**Natural Environment Research Council** 

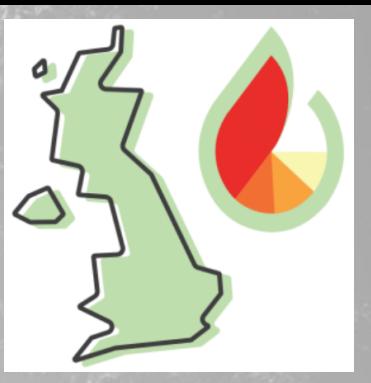

# **Any questions?**

# **Thank you**

**Contact us:**

Email: [ana.pachecopascagaza@manchester.ac.uk](https://ukfdrs.com/) Website: <https://ukfdrs.com/> Twitter: @ukfdrs GitHub:<https://github.com/UKFDRS>